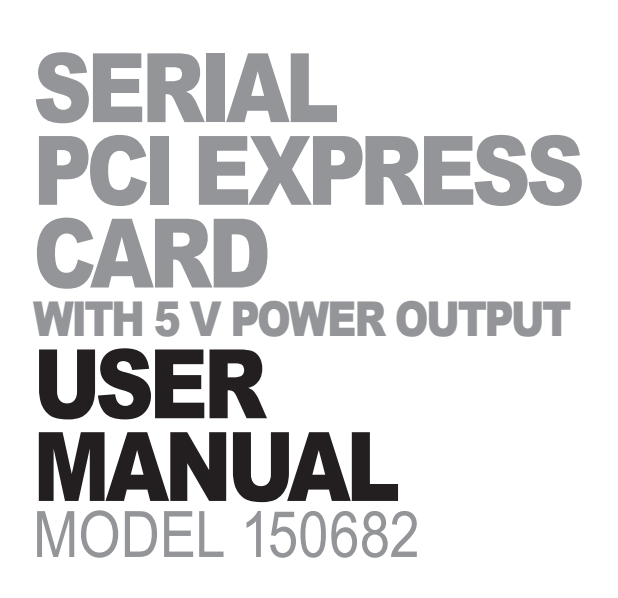

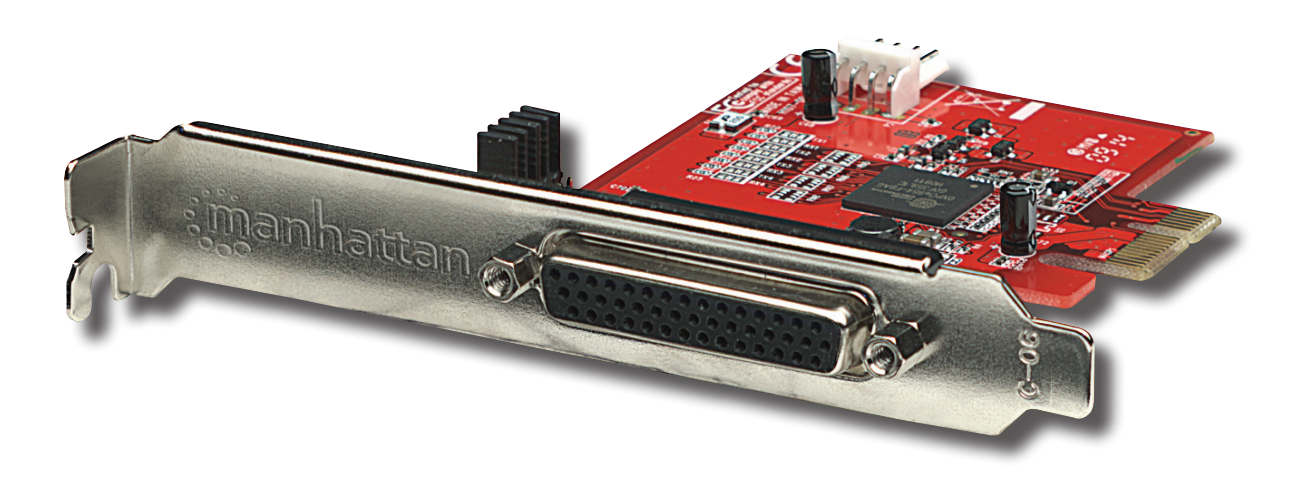

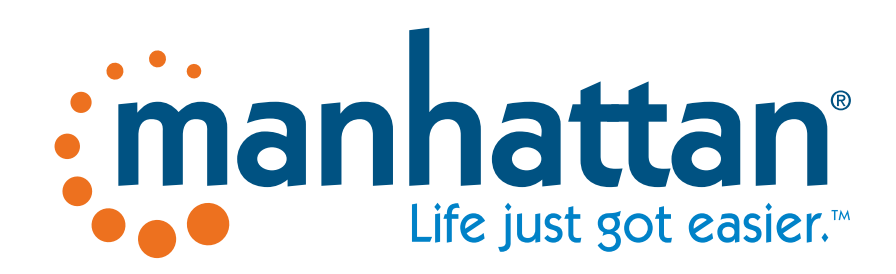

**manhattan-products.com**

MAN-150682-UM-0213-02

## INTRODUCTION

Thank you for purchasing the Manhattan® Serial PCI Express Card with 5 V Power Output, Model 150682.

Compatible with most RS232 peripherals, the Manhattan Serial PCI Express Card with 3.3 V and 5 V Power Output includes an adapter that can attach up to four independent serial devices — modems, barcode scanners, printers and more — through a single PCI card. Ideal for point-of-sale applications, it helps eliminate separate peripheral power supplies, reduce clutter and improve reliability. Its high-speed 16C950 UART serial DB9 Com ports fully support PCI IRQ sharing even if accessed simultaneously to help save valuable resources for other expansion cards.

By following the instructions in this user manual — or the simpler setup procedure in the printed quick install guide included with the product — you'll soon be enjoying these popular features:

- Adds 4 high-speed 16C950 UART serial DB9 Com ports to desktop computers
- Each port features individually controlled 5 V DC operation
- Up to 460 kbps throughput
- Fan-out cable reduces loss, tangles and clutter
- Fits standard and low-profile PCI Express slots
- Windows compatible
- Lifetime Warranty (For a complete list of country-specific warranties, go to manhattan-products.com/warranty.)

#### **Package Contents**

- Serial PCI Express Card with 5 V Power Output
- 2 brackets
- Cable
- "Y" power cable
- Driver CD with user manual

#### **System Requirements**

- Windows XP/Vista/7/8
- PCI Express-enabled system with an available PCI Express slot and breakout panel
- CD-ROM drive

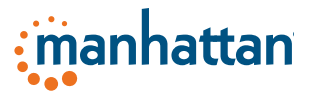

# INSTALLATION

- 1. Power off the system. Insert the PCIe Card into an available PCIe slot.
- 2. Power up the system, and insert the driver CD into your CD-ROM/DVD drive.
- 3. When Windows displays the Found New Hardware Wizard, click **Next**.
- 4. Select "Search for a suitable driver for my device (Recommended)" and click **Next**.
- 5. On the next screen, check that "Specify a location" is the only option that is selected, then click **Next**.
- 6. Enter "X:\" (or whatever letter corresponds to your CD-ROM/DVD drive) and click "Browse."
- 7. Specify a location; for example, "X:\ PCIe IO\OXmPCIe\x86" for a 32-bit operating system). Click **OK**.
- 8. When the wizard indicates that it has found a driver for the device, click **Next**, then click **Finish**.
- 9. Repeat Step 3 Step 8.

### **5 VDC Jumper Setting for each RS232 Port**

- 5 VDC on Pin 9 of the DB9 connector = 5 V short
- Normal RI function on Pin 9 of the DB9 connector  $=$  RI short

## VERIFYING INSTALLATION

- 1. Right-click on the desktop My Computer icon and select "Properties." Click on the **Hardware** tab, then click **Device Manager**.
- 2. Double-click "Multifunction adapters." If there is no yellow "!" or "?" in front of "PCI Express Multiport Serial Adapter," continue to the next step.
- 3. Double-click any of the four "PCI Express UART Port (COM3–6)" listings. If there is no yellow "!" or "?" in front of these, the driver has been successfully installed.

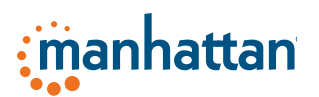

# SPECIFICATIONS

### **Standards and Certifications**

- CE
- FCC
- RoHS
- WEEE

### **General**

- (4) DB9 male ports
- Up to 460 kbps throughput (230 kbps effective rate)
- OxFord chipset
- 3.3 V and 5 V operation
- 256-byte transmit/receive FIFO
- Superset and backwards compatible with 16C550, 16C650, 16C750 and 16C850

### **Bus**

- PCI Express x1
- Bus speed: 2.5 Gbps
- PCI Express 1.0a
- PCI Power Management 1.2

### **Physical**

- Dimensions: 12 x 9.4 x 2 cm (4.7 x 3.7 x 0.8 in.)
- Weight: 29.5 g (2.1 oz.)

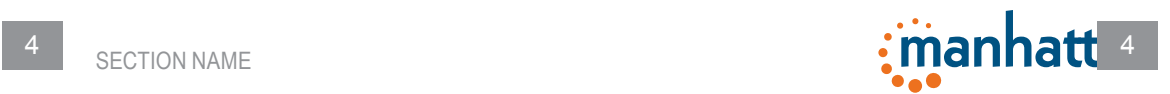

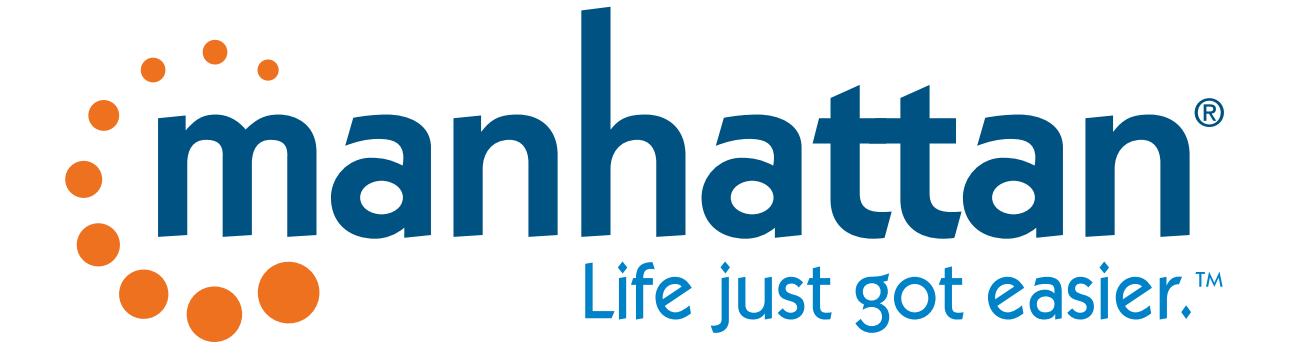